## **Webinterface Templateverwaltung**

Sämtliche Templates, die für das webbasierte Abonnenteninterface benutzt werden, können bequem über die Adminoberfläche erstellt, überprüft, geändert und gelöscht werden. Dazu finden Sie die Templates mit Ihren IDs, deren Verwendung, den Aktivitätsstatus, den Ersteller und dem Namen in der Übersicht.

Sie können eine funktionale Vorschau des Templates erhalten, indem Sie auf das Vorschausymbol klicken. Das Verändern und Löschen der Templates ist durch die Betätigung der entsprechenden Symbole in der jeweiligen Zeile möglich.

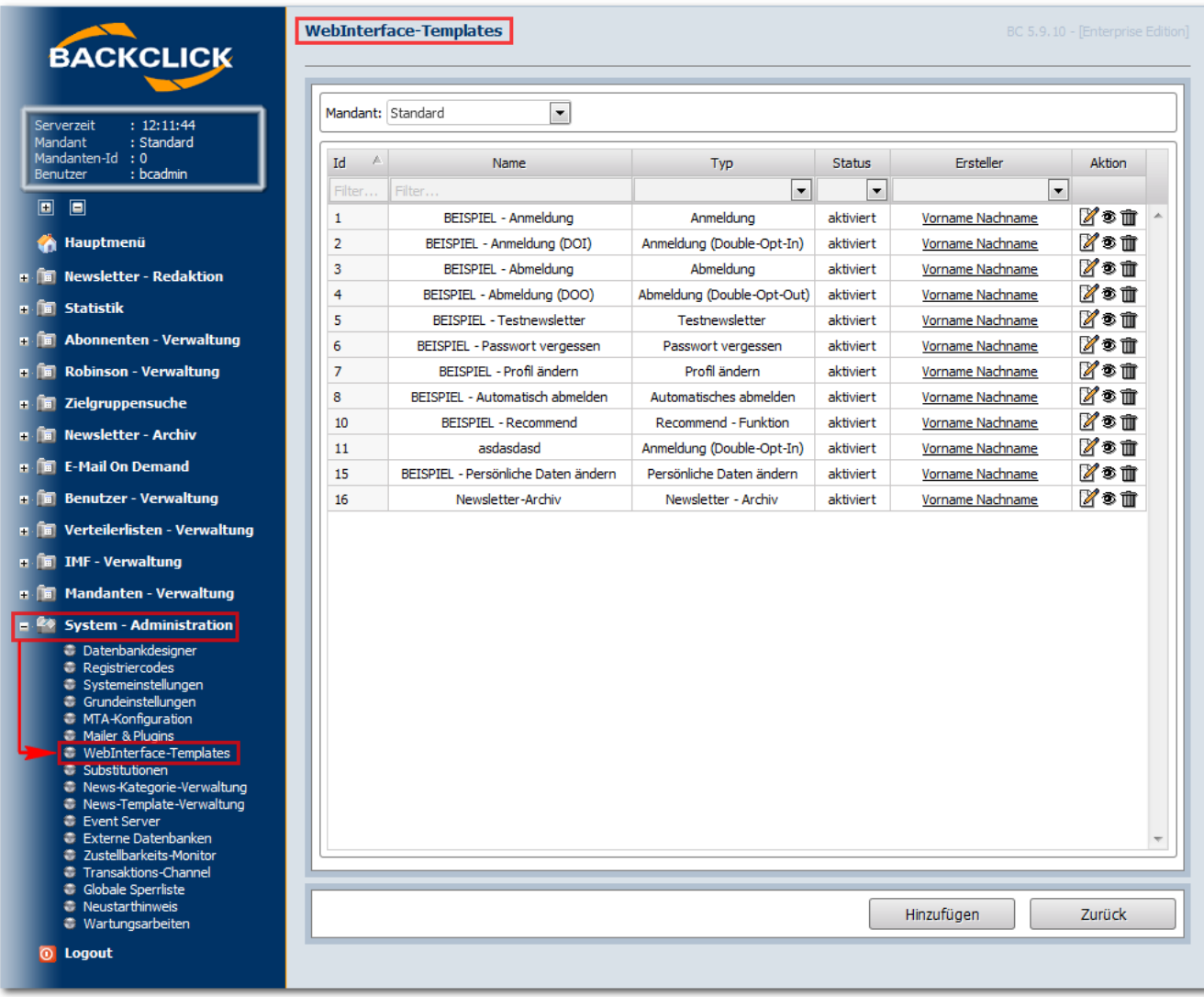

Abb. 18.5.1 - Übersicht über Webinterface Templates

## **Erstellen und Verändern eines Templates**

Bevor Sie ein Template erstellen, sollten Sie den HTML-Code bereits vorliegen haben und den genauen Typ des Templates kennen. Wenn diese Angaben und Inhalte bekannt sind, geben Sie dem Template einen Namen und wählen den Templatetyp. Anschließend setzen Sie den Status des Templates auf "aktiv". Sie können zusätzlich die Funktion des Prefetching aktivieren. Dies ist besonders bei sehr stark frequentierten Seiten zu empfehlen. Hierbei wird ein spezieller Caching-Mechanismus bereitgestellt. Bei eingeschaltetem Prefetching wird das gesamte Template, zur Minimierung des Netzwerkverkehrs, in einer Server-Session zwischengespeichert. Wiederholte Aufrufe des jeweiligen Templates belasten dann nicht mehr die Datenbank.

Mehr zum Aufbau des HTML-Codes, den Sie als Templatecode einfügen, erfahren Sie im Kapitel Das webbasierte Abonnenteninterface

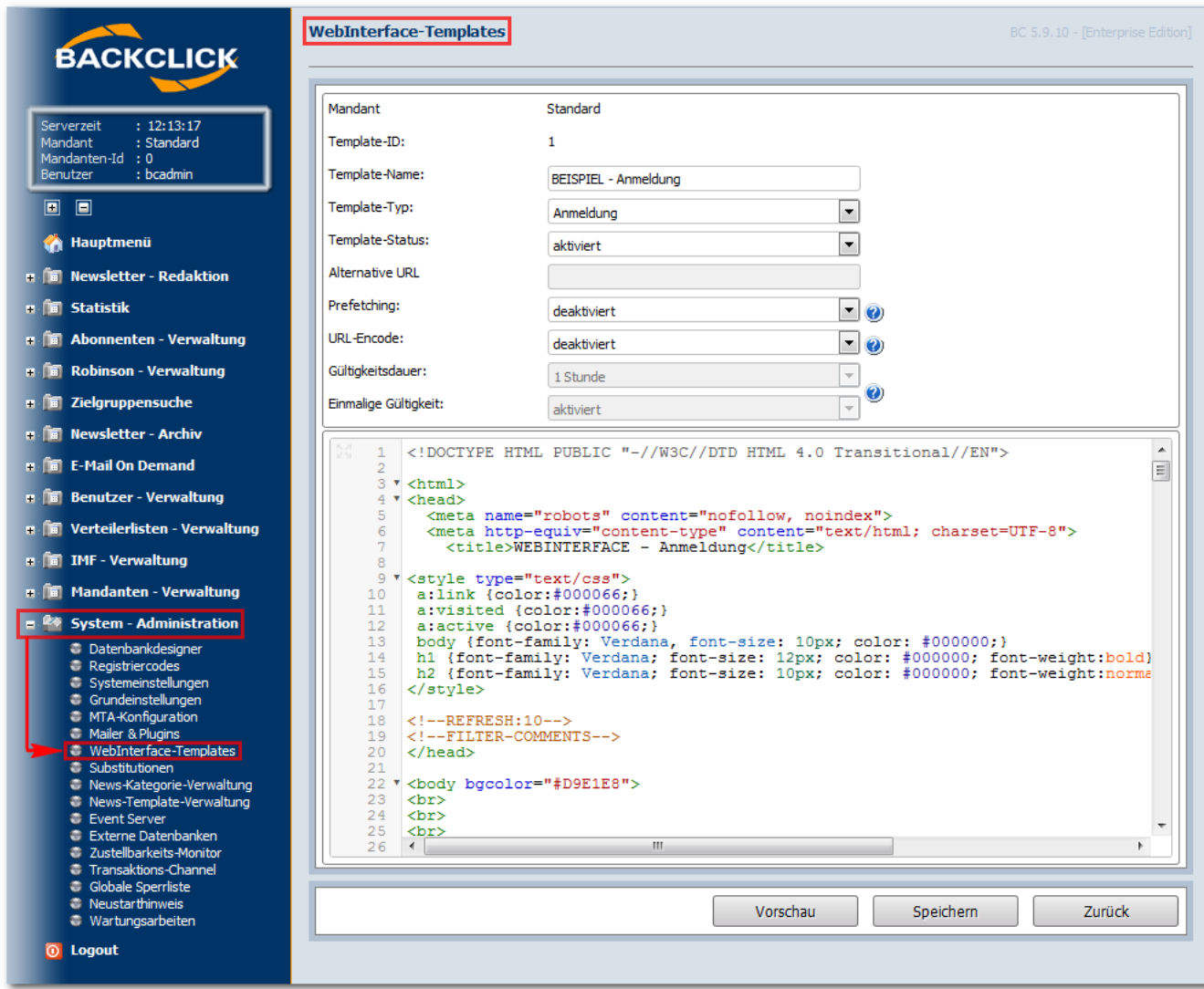

Abb. 18.5.2 - Erstellen eines neuen webinterface Templates